# **المحاضرة األولى**

# **اختبار ت TEST-T**

إن اختبار "ت" يستخدم لقياس داللة فروق المتوسطات غير المرتبطة والمرتبطة للعينات المتساوية والغير متساوية.

**شروط استخدام اختبار ت**

-1 حجم كل عينة

يجب أن يزيد حجم كل من العينتين عن "5" ويفضل أن يزيد عن "03" أما إذا قل حجم أي من العينتين عن "5" فال يمكن استخدام اختبار "ت".

-2 الفرق بين حجم عينتي البحث: شرط التقارب

يجب أن يكون حجم عينتي البحث متقارباً فلا يكون مثلاً حجم أحد العينتين "500" وحجم الأخرى "30" لأن للحجم أثره على مستوى داللة "ت".

-0 مدى تجانس العينتين

يقصد بتجانس العينات مدى انتسابها إلى أصل واحد أو أصول متعددة. فإذا انتسبت العينات إلى أصل واحد فهي متجانسة وإذا لم تنتسب العينات إلى أصل واحد فهي غير متجانسة.

4– مدى اعتدالية التوزيع التكراري لكل من عينتي البحث

**أنواع اختبار ت**

هناك ثلاثة أنواع وهي:

0.1 اختبار "ت" لعينة واحدة.One-Sample T Test

1. اختبار "ت" لعينتين مستقلتين.Independent Samples T test

3. اختبار "ت" لعينتين مرتبطتين.Paired Samples t-test

**أوال: اختبار ت لعينة واحدة :**Test T Sample-One

يستخدم هذا االختبار في مقارنة متوسط عينة بقيمة مفترضة للمجتمع.

على سبيل المثال:

-مقارنة متوسط تحصيل الطلاب بإحدى المدارس في مادة الجغرافيا بمتوسط تحصيل الطلاب العام في مدارس البلاد ككل

### **محاضرات في مقياس اإلحصاء التطبيقي د.دمدوم ريمة**

-2يختلف متوسط عدد ساعات نوم ممارسي الرياضة عن متوسط عدد ساعات نوم الشخص العادي)8ساعات(

**شروط تطبيق اختبار ت لعينة واحدة** Test **T Sample-One**:

هناك مجموعة من الشروط الستخدام اختبار ت لعينة واحدة وهي:

- أن يكون المتغير التابع مقاسا على المستوى الكمي.
	- أن يتبع المتغير التابع التوزيع االعتدالي.
		- العينة مختارة عشوائيا.

**مثال:**

- قام أحد الباحثين في علم النفس باختيار مجموعة من طلبة الجامعة بطريقة عشوائية من مجتمع طبيعي، وطبق عليهم اختبار قلق الامتحان مكون من 35 بندا وخمس بدائل درجاتها (1، 2، 3، 4، 5) فحصل على النتائج  $x: 100, 125, 120, 130, 115, 110$  التالية:
	- قم بحساب المتوسط الفرضي الختبار قلق االمتحان؟
	- تحقق من الفرضية القائلة بأن مستوى قلق االمتحان لدى الطلبة مرتفع

## **الحل:**

- متوسط درجات البدائل = البدائل مجموع البدائل عدد  $\frac{5+4+3+2+1}{2}$  $3=\frac{3+1+5}{5}$
- المتوسط النظري= متوسط درجات البدائل\* عدد بنود االختبار=0\*05=135
	- بعد ادخال المتغيرات في برنامج SPSS
- One-Sample T Test ثم Compare Means بعدها Analyzeاألمر نختار•

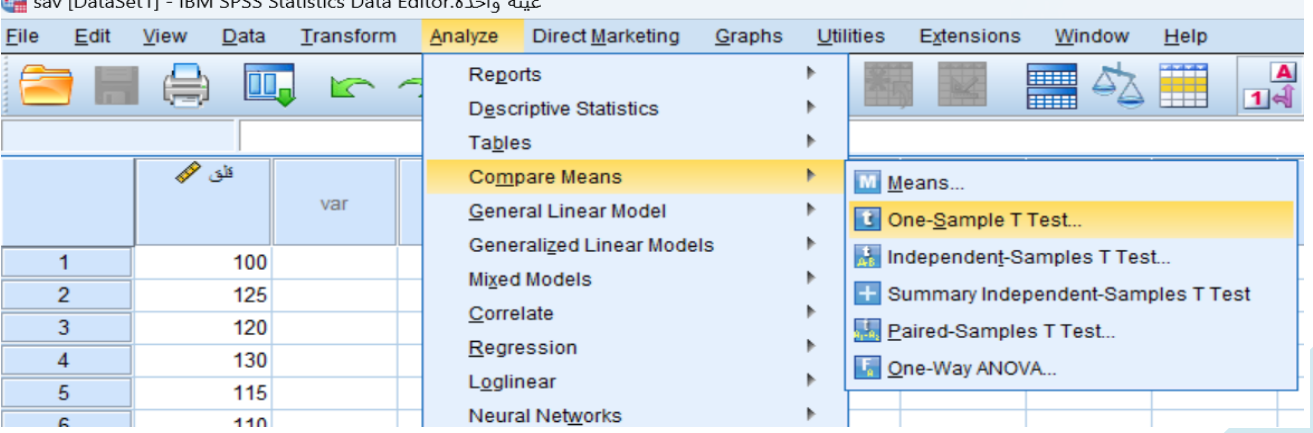

Leone [DotaCot1] IBM CDCC Ctatistics Data Edit

ثم نقوم بإدخال المتغيرات كما هو موضع في الصورة

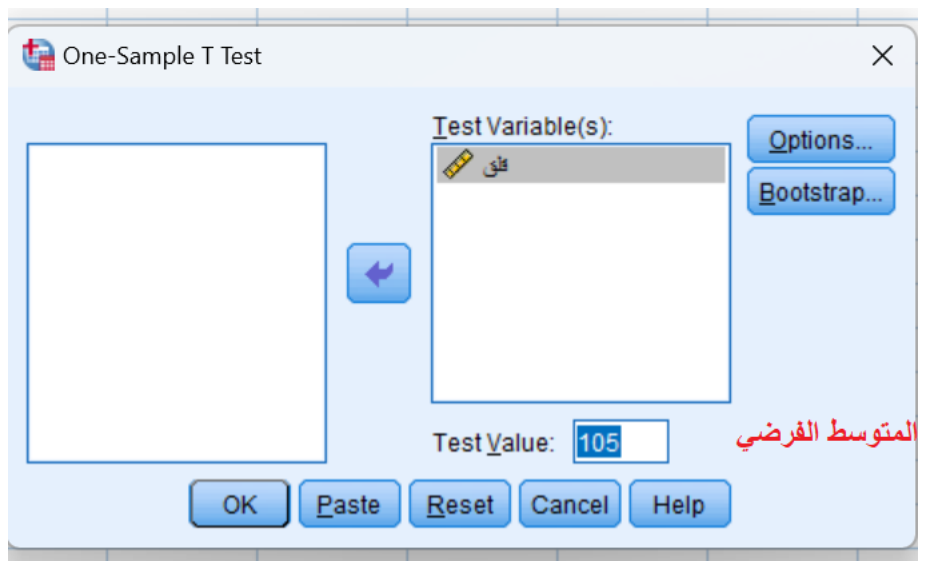

بعد الضغط على OK تكون النتائج كالتالي:

# **One-Sample Statistics**

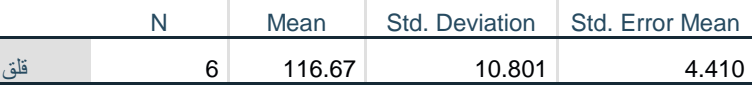

## **One-Sample Test**

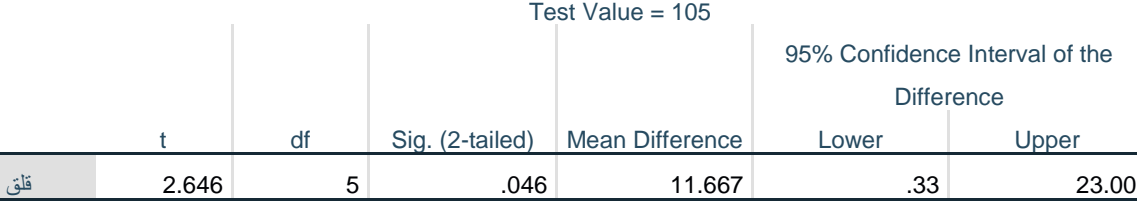

نقوم بنقل النتائج في الجدول التالي:

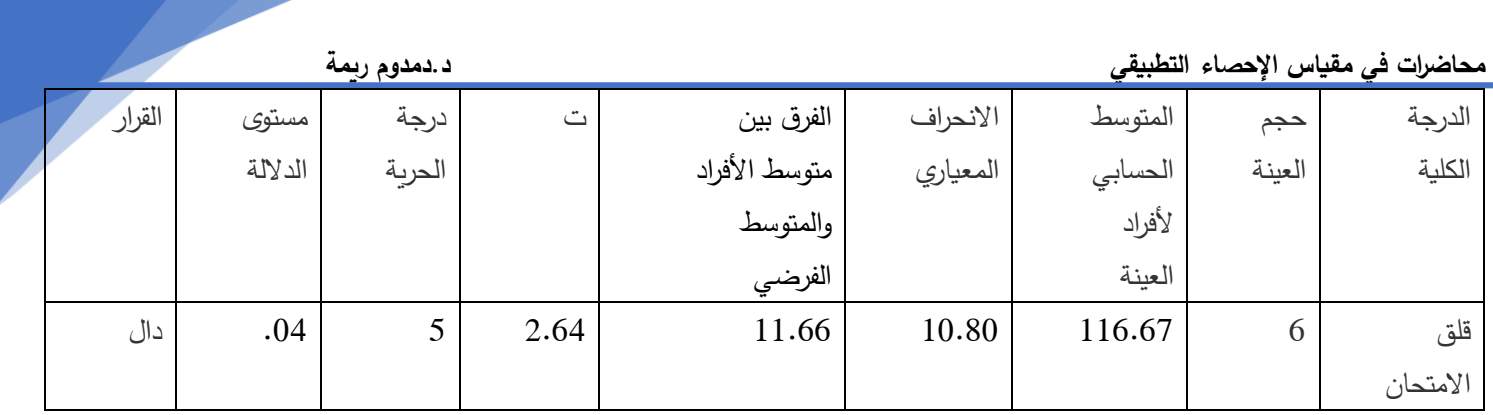

من خلال الجدول نلاحظ أن قيمة المتوسط الحسابي لأفراد العينة بلغ (116.67) وهو أكبر من المتوسط الفرضي (105) وبناء عليه أفراد العينة لديهم مستوى مرتفع من قلق الامتحان وهذا ما أكدته قيمة "ت" التي بلغت (2.64) عند دلالة إحصائية بلغت (04.) وهي أقل من (05.) أي أن الفروق لصالح المتوسط الحسابي لقلق الامتحان لدى أفراد العينة مما يشير إلى تحقق الفرض القائل بأن مستوى قلق االمتحان لدى الطلبة مرتفع

# **اختبار "ت: لعينتين مستقلتين :test T Samples Independent**

يستخدم هذا الاختبار في مقارنة متوسط عينتين مستقلتين (أي أن الأفراد في المجموعة 1 ليسوا نفس الأفراد في المجموعة  $\cdot$ (2

# **شروط استخدام اختبار "ت" للعينات المستقلة:**

- أن يكون المتغير المستقل متغيرا تصنيفيا ذا مستوبين اثنين (ذكر أنثى أو طالب بمجموعة وطالب بمجموعة أخرى).
- استقلالية المجموعات في حالة عدم تحقق هذا الشرط مثل عندما يقاس الشخص مرتين فنحتاج اختبارات للعينات المرتبطة).
	- توزيع المتغير التابع اعتدالي.
- تجانس العينتين يقاس مدى تجانس العينتين بالفرق بين تباين العينتين، وذلك باستخدام اختبار Levne ، وهو مترافق مع اختبار t لمعينتين المستقلتين.
	- العينات مختارة عشوائيا.

# **مثال:**

لدينا نقاط الطلبة في مادة اإلحصاء لدى طلبة جامعة بالعاصمة ولدى طلبة بجامعة البويرة، قمنا بإدخالهم غي برنامج **SPSS** 

## **محاضرات في مقياس الإحصاء التطبيقي**

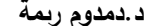

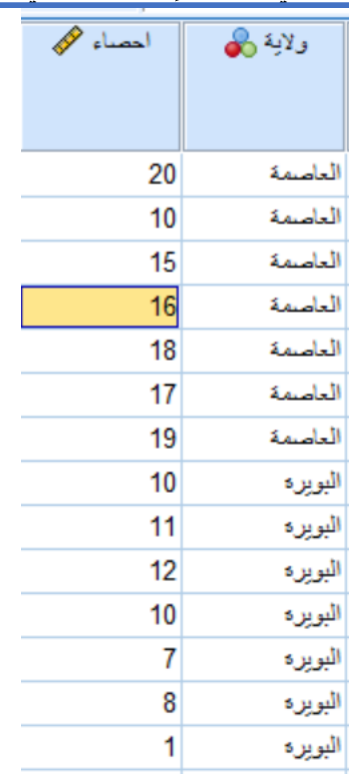

من أجل اختبار الفرض القائل: توجد فروق ذات داللة إحصائية في نقاط مادة اإلحصاء تعزى لمتغير الوالية (العاصمة/ البويرة)، مع الأخذ في الاعتبار أن العينة تتبع التوزيع الاعتدالي.

من أجل ذلك نتبع الخطوات الموضحة في الصورة:

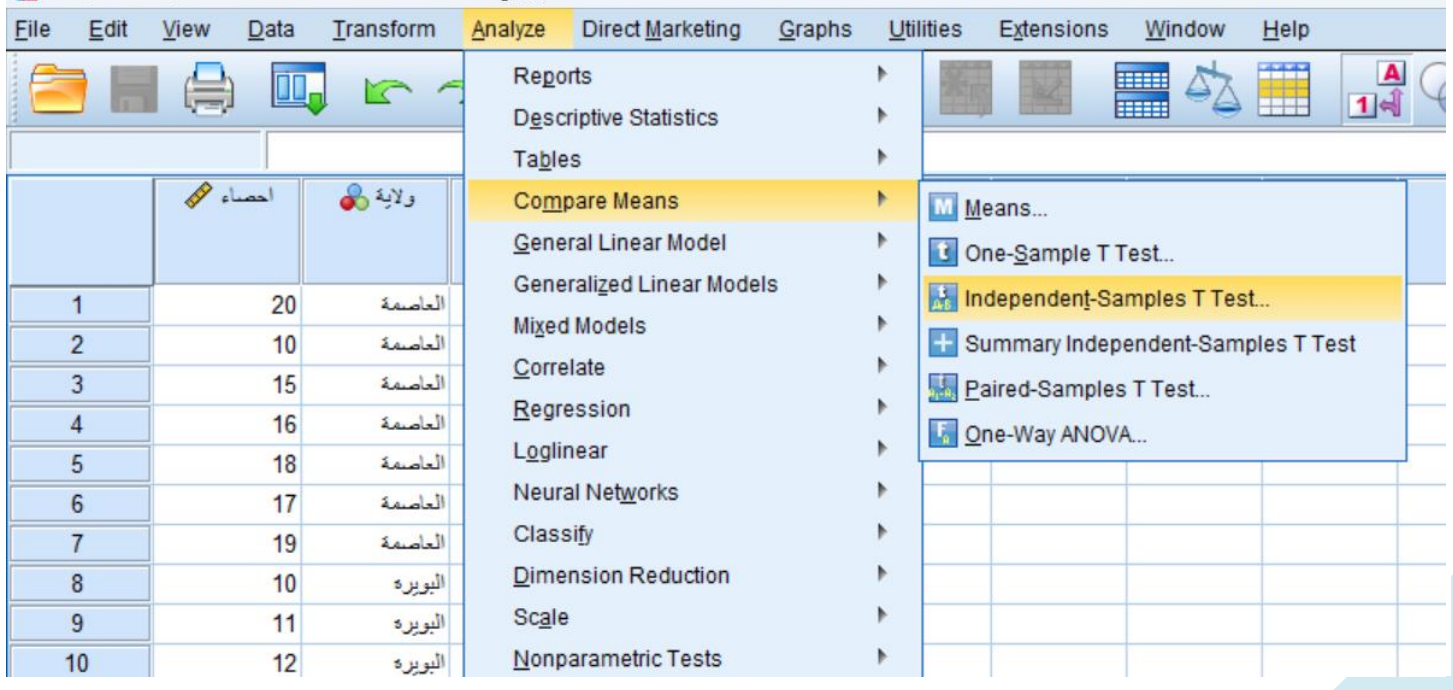

sav [DataSet1] - IBM SPSS Statistics Data Editor. عينتين

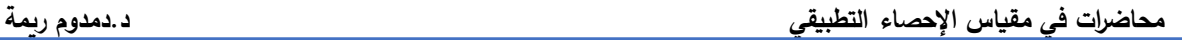

بعد اختيار اختبار ت لعينتين مستقلتين بالنقر على Test T Samples-Independent

تظهر علبة الحوار التالية:

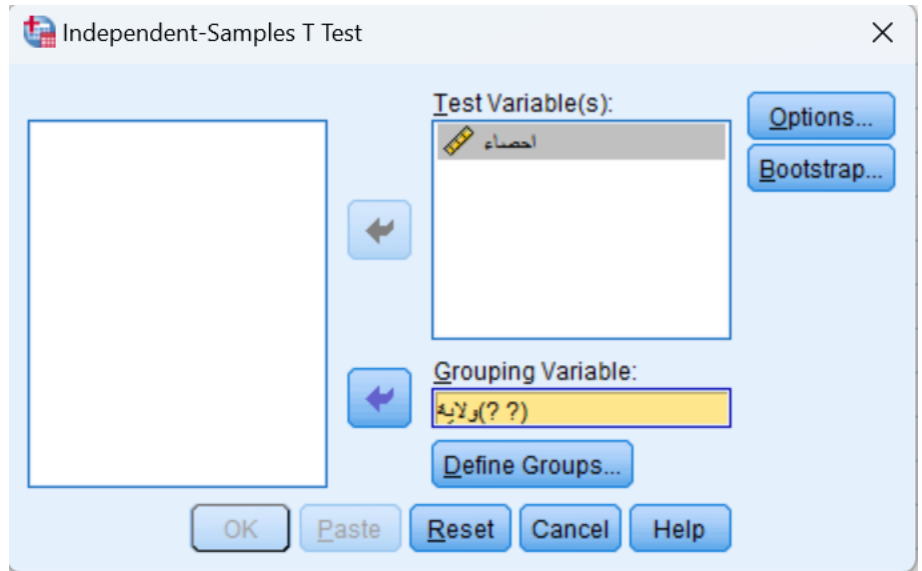

بعد وضع المتغيرات في الخانات المخصصة لها نقوم بتعريف المتغير الذي ينقسم إلى مجموعتين )في هذه الحالة متغير الولاية) من خلال الضغط على الزر Define groups

فتظهر علبة الحوار التالي

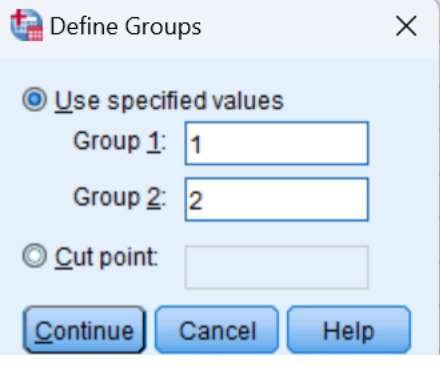

نضع 1 في 2 Groupو2 في 2 Group

ثم نضغط على Continueوبعدها علىOK

فكانت النتائج كالتالي:

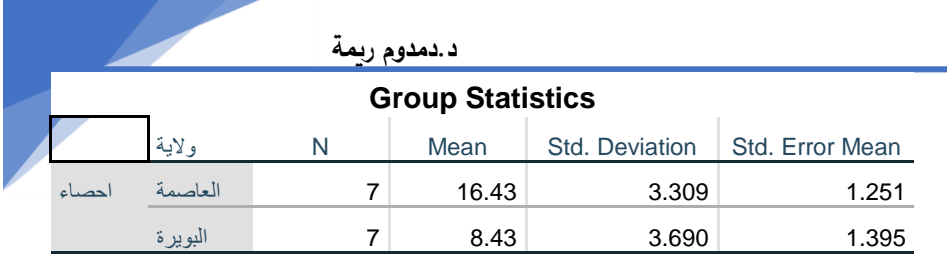

#### **Independent Samples Test**

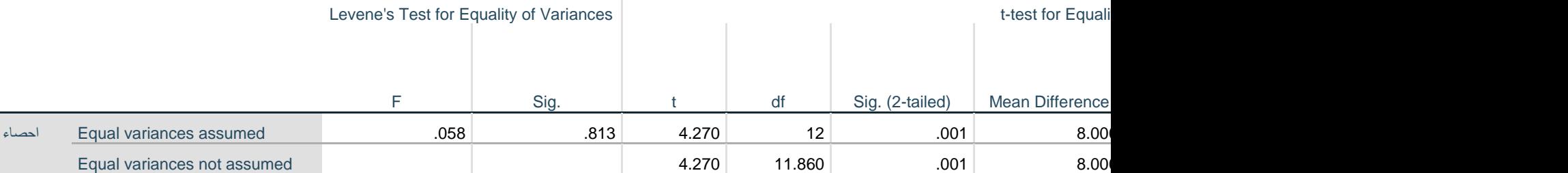

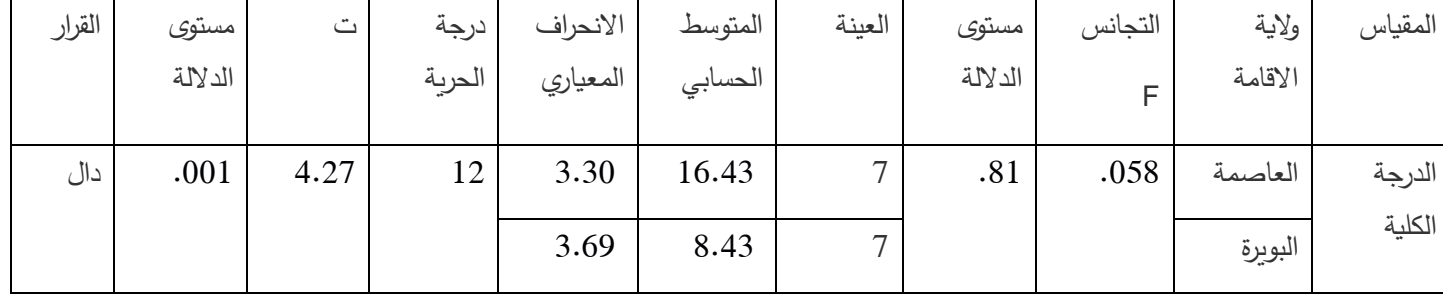

من خلال الجدول يتضح أن قيمة اختبار التجانس ليفين (ف) بلغت(058.) وهي قيمة غير دالة احصائيا عند مستوى الدلالة ).05( وهذا يستوجب استخدام اختبار)ت( لعينتين مستقلتين متجانستين

وبالنظر إلى المتوسطات الحسابية في مقياس الإحصاء والتي بلغت لدى طلبة العاصمة (16.43) وعند طلبة البويرة (8.43) يمكن القول بأنه توجد فروق بين نقاط طلبة العاصمة وطلبة البويرة في اإلحصاء وهذا ما تؤكده قيمة)ت( التي بلغت)4.27( عند مستوى دلالة(001.) وهي قيمة دالة عند مستوى دلالة(01.)، ومنه تحقق الفرض القائل وجود فروق ذات دلالة إحصائية بين نقاط طلبة العاصمة وطلبة البويرة في اإلحصاء لصالح طلبة العاصمة.

## **مالحظة:**

إذا كانت قيمة اختبار التجانس ليفين (ف) غير دالة احصائيا عند مستوى الدلالة (05.) هذا يستوجب استخدام اختبار (ت) لعينتين مستقلتين متجانستين )أي اختيار نتائج السطر األول من نتائج برنامج SPSS)

7 أما إذا كانت قيمة اختبار التجانس ليفين (ف) دالة احصائيا عند مستوى الدلالة (05.) هذا يستوجب استخدام اختبار (ت) لعينتين مستقلتين غير متجانستين )أي اختيار نتائج السطر الثاني من نتائج برنامج SPSS)

**ثالثا: اختبار ت لعينتين مرتبطتين :test-t Samples Paired**

يستخدم هذا الاختبار في مقارنة متوسط عينتين مرتبطتين (مثل أن يكون الأفراد في المجموعة 1 هم نفس الأفراد في المجموعة  $\cdot$ (2

يستخدم هذا االختبار للمقارنة بين مجموعتين من الدرجات لعينة واحدة، ويستخدم هذا االختبار لمقارنة متوسطي العينتين المرتبطتين (دراسة الفروق بينهما) في الحالات:

- تطبيق اختبار قبلي واختبار بعدي على نفس العينة.
	- تطبيق اختبارين مختلفين على نفس العينة.
- تطبيق نفس االختبار في فترتين مختلفتين على نفس العينة

**شروط استخدام اختبار "ت" لعينتين مرتبطتين:**

- بيانات كمية للمتغيرين )بيانات فترية أو نسبية(.
	- اختيار عشوائي للعينة.
	- توزيع اعتدالي لبيانات المتغيرين.

# **مثال:**

في دراسة لمعرفة إذا كان هناك اختلاف بين مستوى الطالب في مادة الاحصاء ومادة مناهج البحث، سحب عينة عشوائية قوامها 13 طلبة فكانت درجاتهم في المادتين:

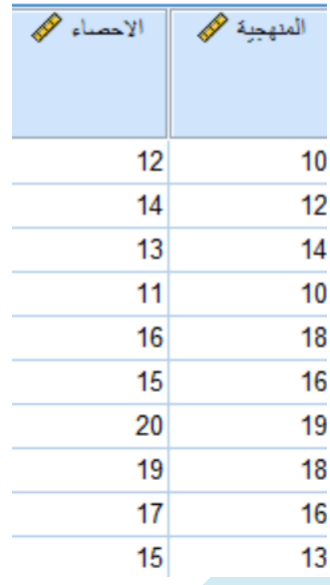

**محاضرات في مقياس اإلحصاء التطبيقي د.دمدوم ريمة**

**المطلوب**: اختبر الفرض القائل بأن مستوى الطالب في مادة االحصاء أعلى من مستواهم في مادة مناهج البحث، علما بأن درجات الطالب تتبع التوزيع الطبيعي.

من أجل ذلك نتبع الخطوات الموضحة في الصورة:

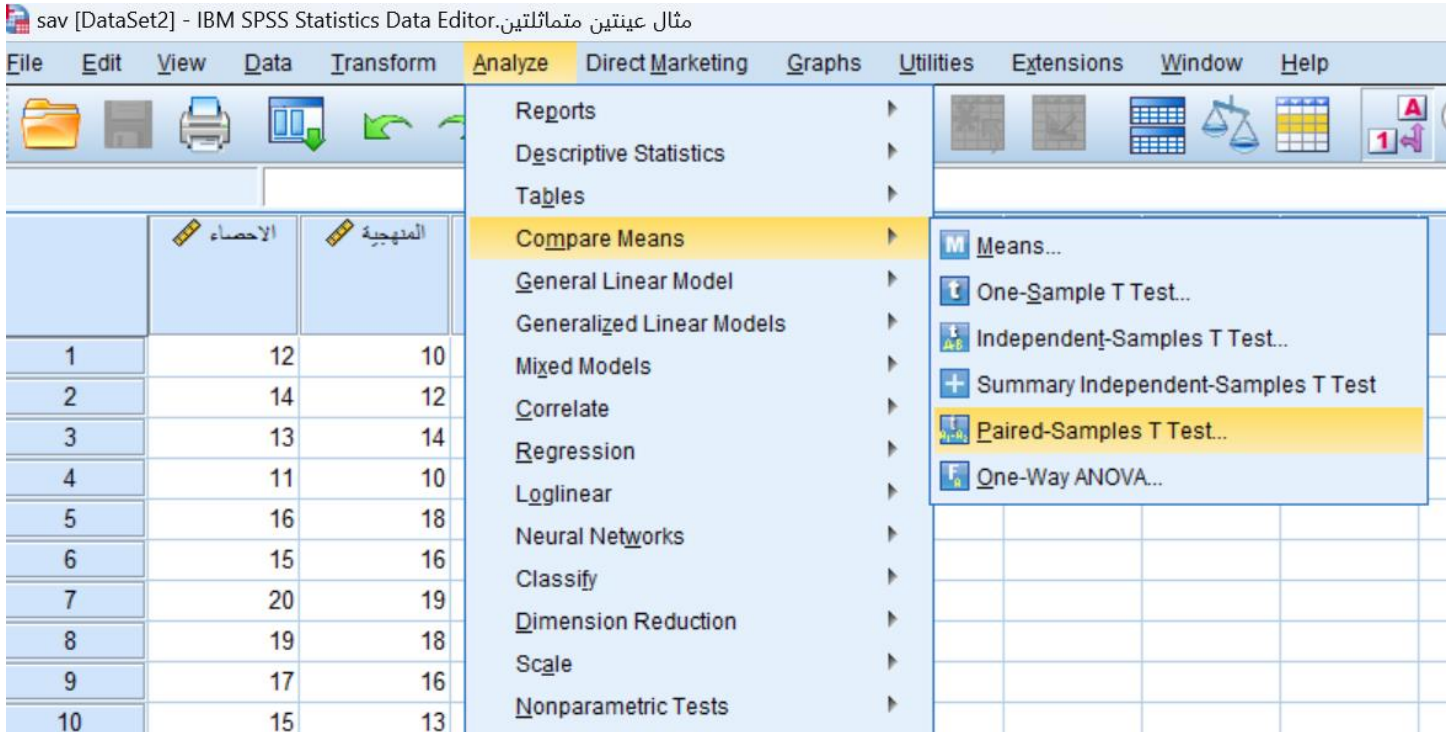

بعد اختيار اختبار ت لعينتين مستقلتين وذلك بالنقر على Test T Samples-Paired

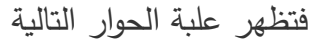

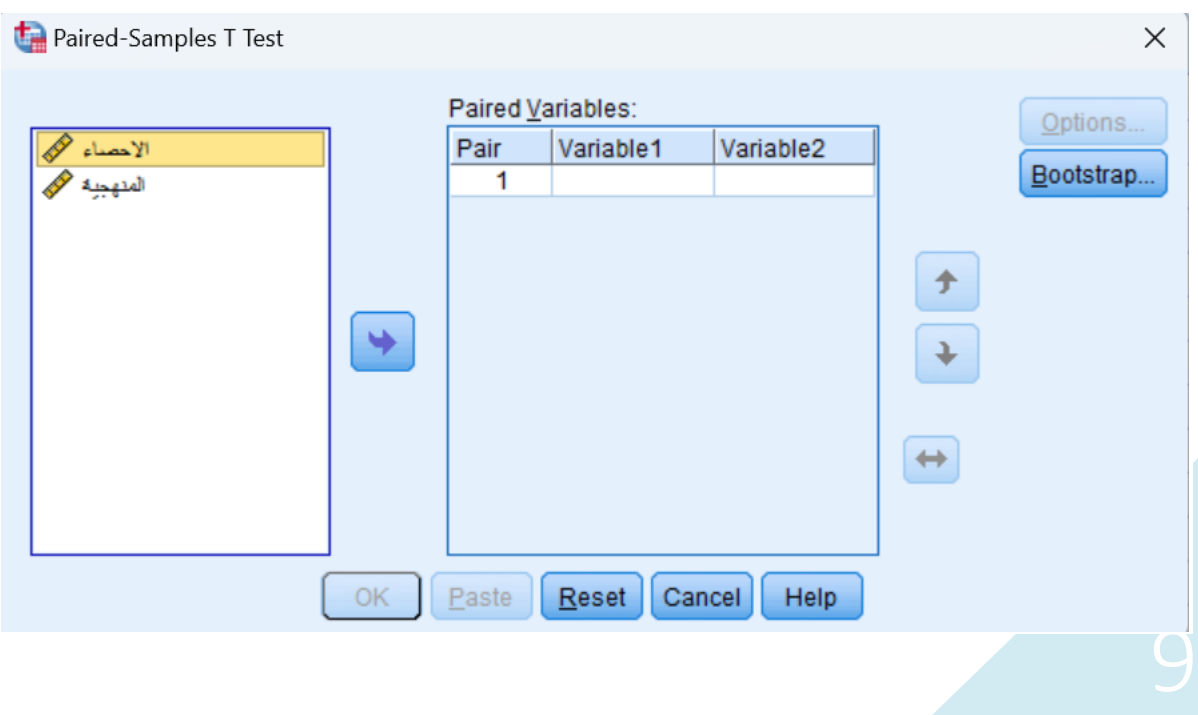

**محاضرات في مقياس اإلحصاء التطبيقي د.دمدوم ريمة**

بعد اختيار المتغيرات المعنية بالدراسة ووضعها في Variables Paired نضغط على الزر OK

فكانت النتائج كالتالي:

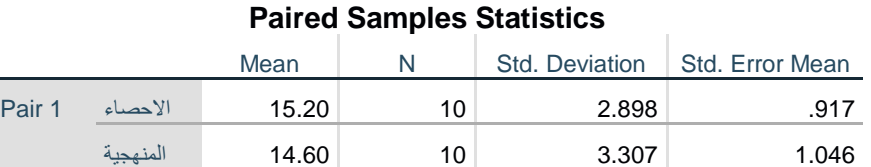

## **Paired Samples Correlations**

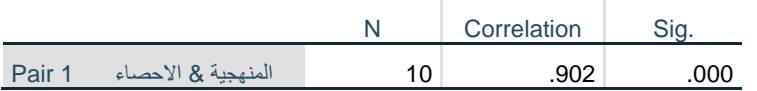

## **Paired Samples Test**

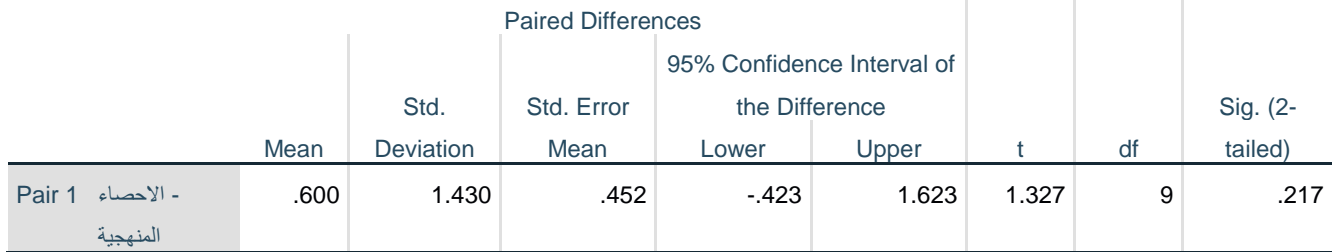

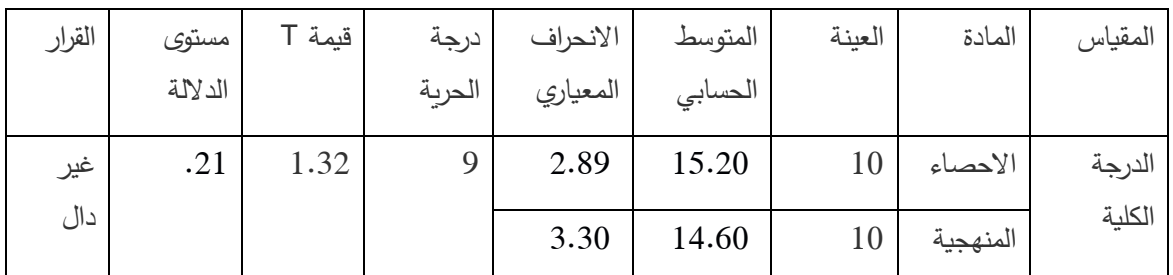

من خلال الجدول يتبين أن المتوسطات الحسابية في مقياس الإحصاء (15.20) بانحراف معياري مقداره(2.89) وفي مقياس المنهجية (14.60) بانحراف معياري مقداره (3.30)، وقيمة(ت) التي بلغت(1.32) عند مستوى دلالة(21.) وهي قيمة غير دالة، أي أن مستوى الطالب في مادة االحصاء مقارب من مستواهم في مادة مناهج ً البحث مما يشير إلى عدم تحقق الفرض القائل أن مستوى الطالب في مادة االحصاء أعلى من مستواهم في مادة مناهجً البحث.

# **مثال :2**

10 العينة لصالح القياس البعدي.اليك تصميم تجريبي للمستوى الدراسي في مادة الاحصاء بين القياس القبلي والقياس البعدي لعينة تجريبية – أدرس الفرضية القائلة بأن هناك فروق ذات دلالة إحصائية بين القياس القبلي والقياس البعدي في مادة الإحصاء لدى أفراد

# باتباع نفس الخطوات السابقة كانت النتائج كالتالي:

## **Paired Samples Statistics**

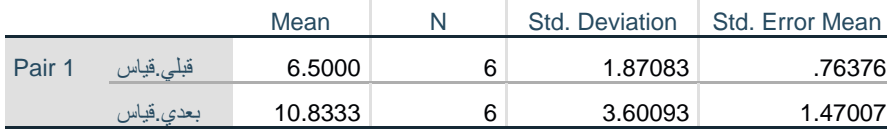

## **Paired Samples Correlations**

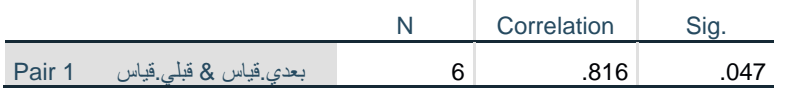

## **Paired Samples Test**

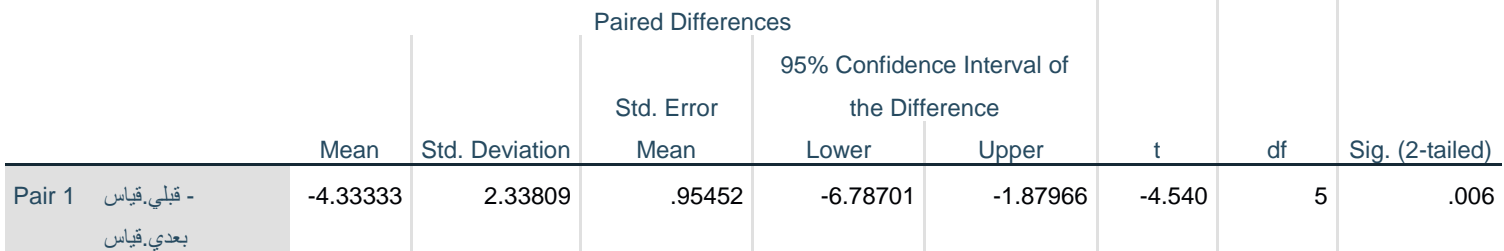

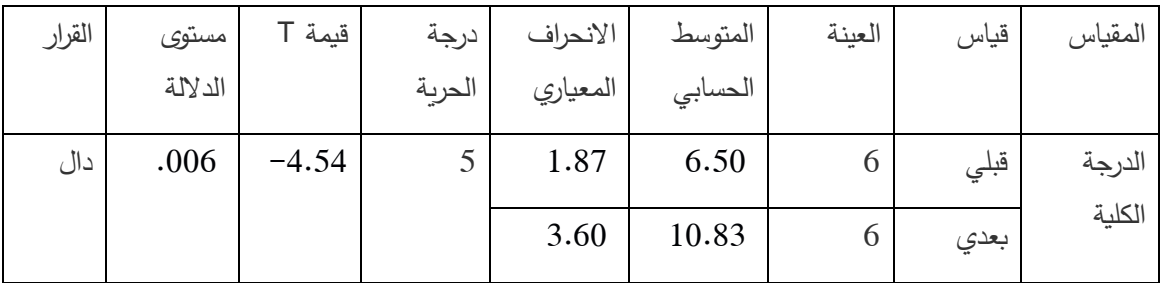

من خلال الجدول يتبين أن المتوسطات الحسابية في الاختبار القبلي (6.50) بانحراف معياري مقداره(1.87) وفي الاختبار البعدي (10.83) بانحراف معياري مقداره (3.60) مما يشير إلى وجود فروق بين الاختبارين وهذا ما أكدته قيمة(ت) التي بلغت)-4.54( عند مستوى داللة).006( وهي قيمة دالة عند مستوى داللة).31( مما يشير إلى وجود فروق ذات داللة إحصائية بين القياس القبلي والقياس البعدي في مادة اإلحصاء لدى أفراد العينة لصالح القياس البعدي، مما يدل على تحقق الفرض.